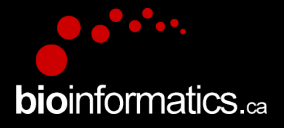

#### **Canadian Bioinformatics Workshops**

www.bioinformatics.ca

#### **Creative Commons**

This page is available in the following languages: Afrikaans български Català Dansk Deutsch Eλληνικά English English (CA) English (GB) English (US) Esperanto<br>Castellano Castellano (AR) Español (CL) Castellano (CO) Español (Ecuador) Castellano (MX) Castellano (PE) Euskara Suomeksi français français (CA) Galego nvalski Magyar Italiano 日本語 한국어 Macedonian Melayu Nederlands Norsk Sesotho sa Leboa poiski Português română slovenski jezik cpncw srpski (latinica) Sotho svenska<br>中文 華語 (台灣) isiZulu

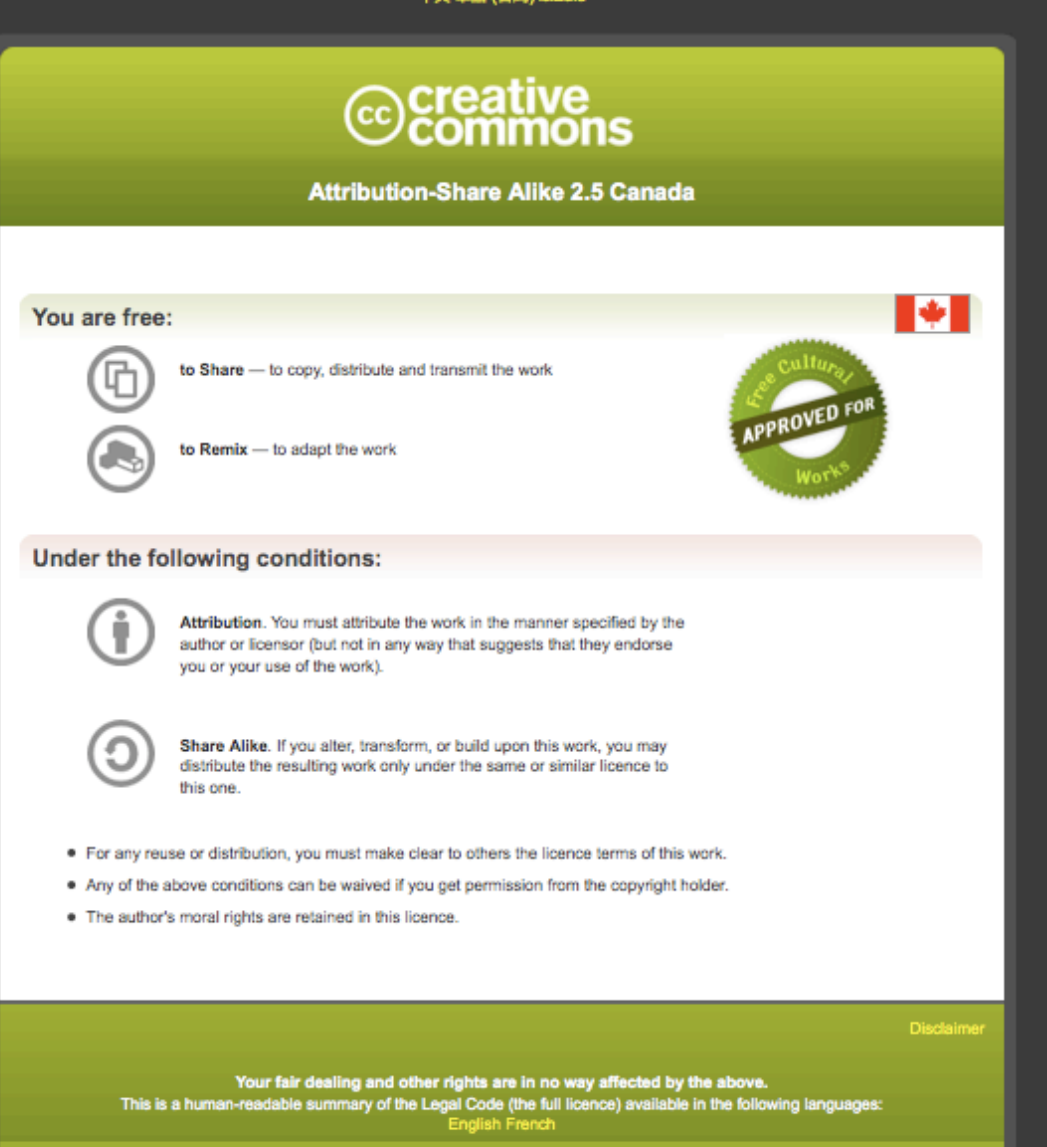

Learn how to distribute your work using this licence

#### **RNA-Seq Module 4** Isoform Discovery and Alternative Expression (tutorial)

Malachi Griffith, Obi Griffith, Fouad Yousif

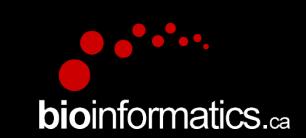

High-Throughput Biology: From Sequence to Networks March 20-26, 2017

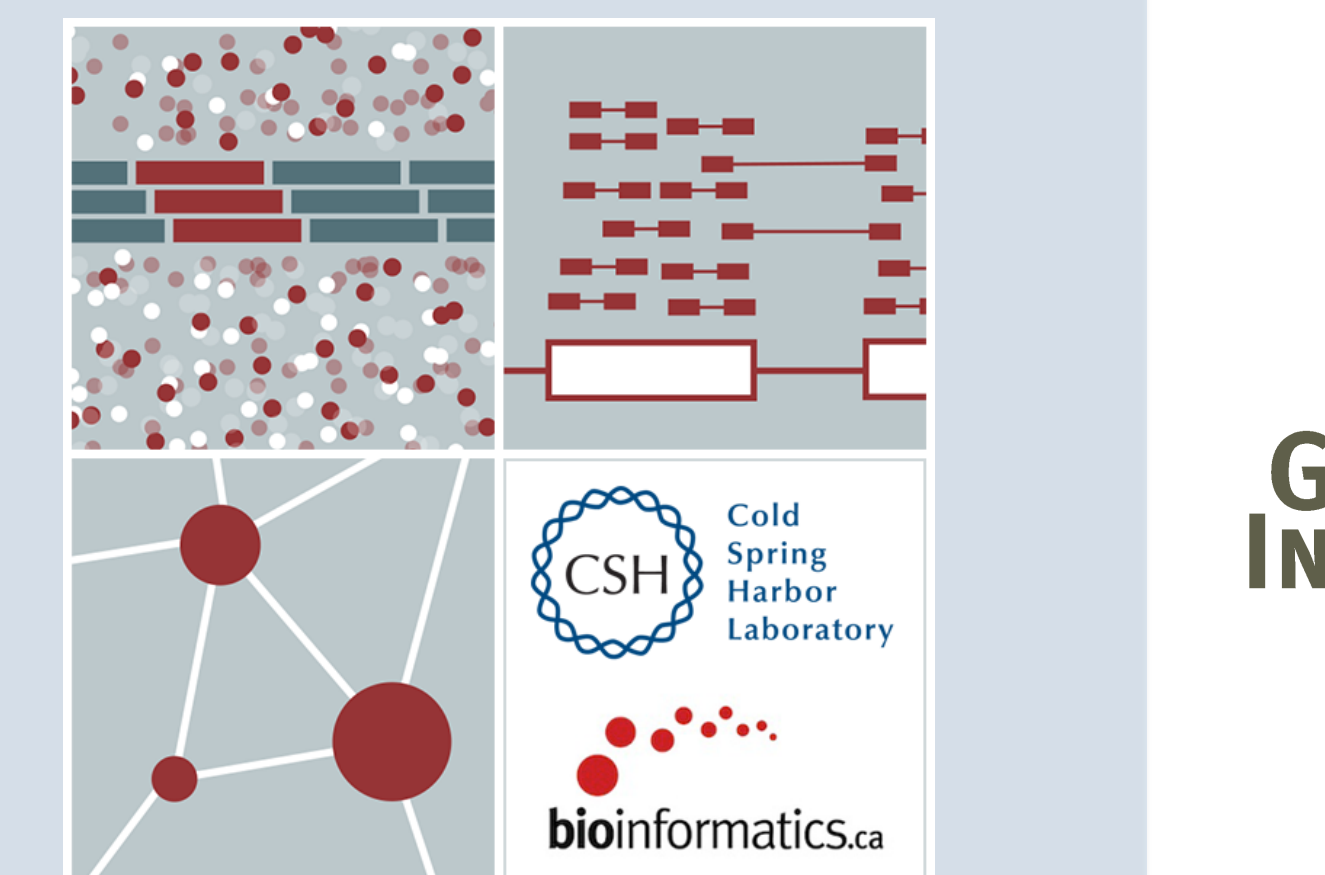

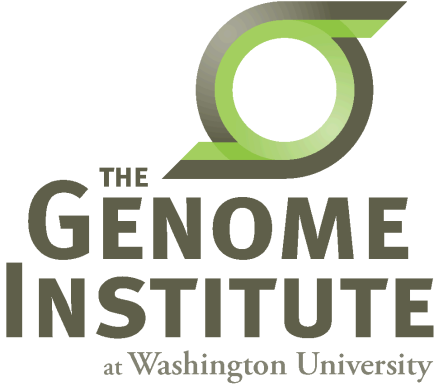

## **Learning Objectives of Tutorial**

- Learn how to run StringTie in 'reference only', 'reference guided', and 'de novo' modes
- Learn how to use Cuffmerge to combine transcriptomes from multiple Cufflinks runs and compare assembled transcripts to known transcripts
- Learn how to perform differential splicing analysis with Ballgown
- Examine junctions counts with RegTools and StringTie alternative transcript files at the command line
- Visualize junction counts and StringTie assembled transcripts in IGV

## **5-i,ii. Running stringtie in 'ref-guided'** and 'de-novo' mode

- In Module 3 we ran String Tie in 'ref-only' mode. This mode gives us an expression estimate for each known gene/transcript
- Now we want to be able to potentially identify novel genes, and novel isoforms of known genes
- To accomplish this we will re-run cufflinks in 'ref-guided' and 'de-novo' modes
	- $-$  In 'ref-guided' mode a known transcriptome will be used as a guide
	- $-$  In 'de-novo' mode no knowledge of the transcriptome will be used at all

## **Options that govern use of existing transcript information**

- During indexing of the genome with hisat2, transcript information is provided
	- $-$  A transcriptome GTF file is used to extract splice sites and exons
	- $-$  These are supplied during the index step to build a better index
	- These will be used to **assist the alignment** step by allowing alignment to both transcriptome and genome sequences
	- Coordinates from alignments to transcriptomes will be converted back to genome coordinates
	- Even though we supply transcriptome info, hisat2 will not be limited in to known transcripts or splice sites
- Stringtie '-G' option
	- $-$  Used to supply a transcriptome GTF file
	- If specified, uses the reference annotation file (in GTF or GFF3 format) to guide the assembly process. We call this the 'ref-guided' analysis mode
- Stringtie '-e' option
	- Limits the processing of read alignments to only estimate and output the assembled transcripts matching the reference transcripts given with the -G option
	- We call this 'reference-only' analysis mode
- Running StringTie with neither '-G' or '-e'
	- $-$  We call this 'de-novo' analysis mode

#### **RNA** sequencing and analysis **bioinformatics.**ca

## A 'junctions.bed' file

- After alignment, we can create a summary of all reads that support exon-exon junctions
	- $-$  e.g. exon1-exon2 has 5 reads
	- $-$  e.g. exon1-exon3 has 9 reads
- This file reports all of the unique exon-exon junctions observed and the read counts for each
	- In BED format

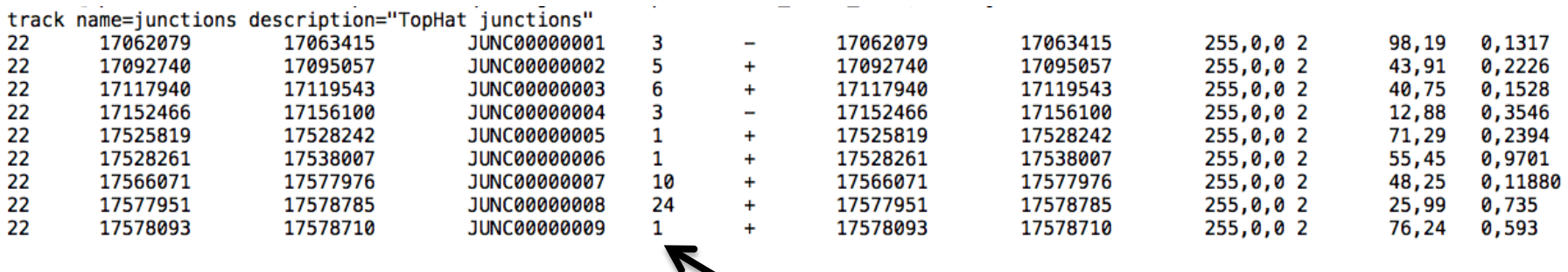

#### Junction read count

#### **RNA** sequencing and analysis **bioinformatics.**ca

### **Viewing the junctions.bed in IGV**

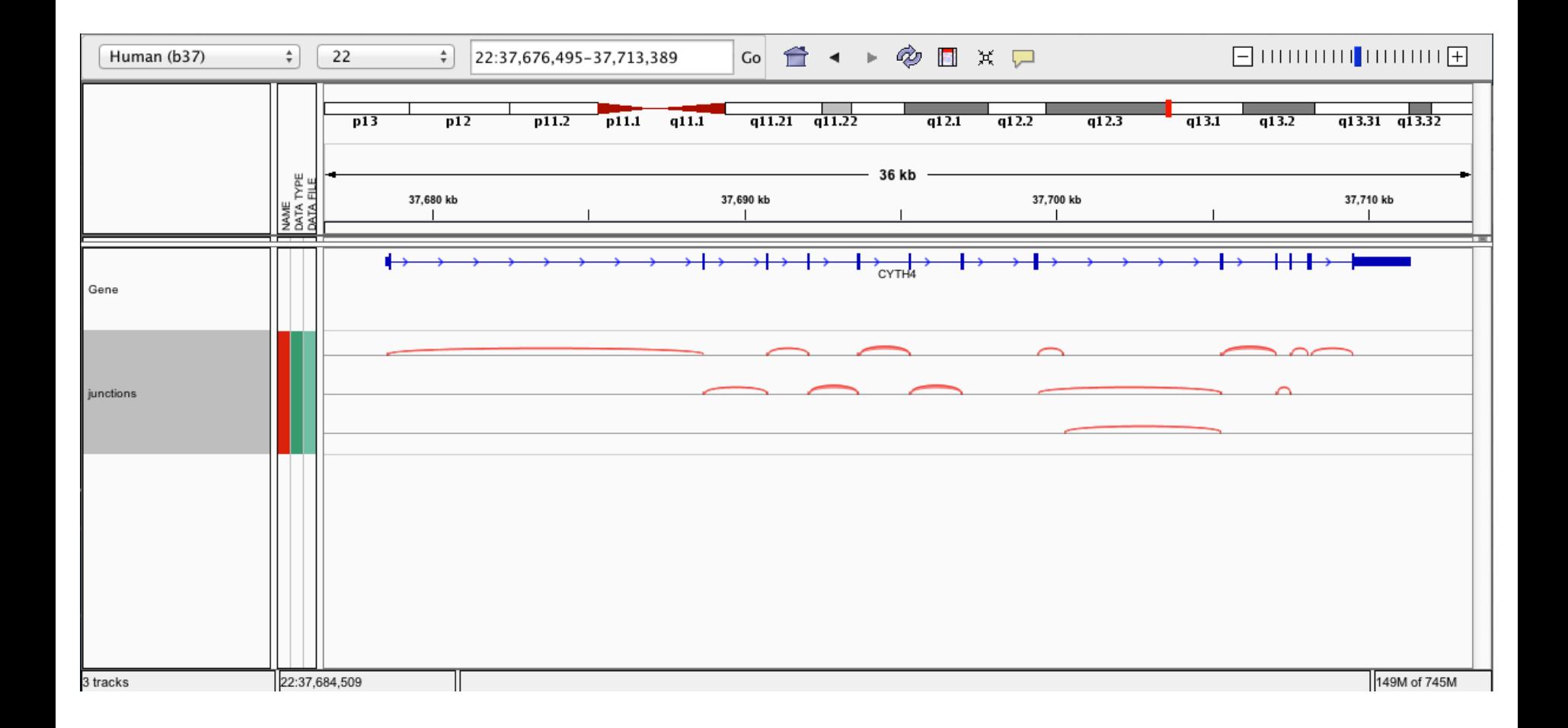

**RNA** sequencing and analysis **bioinformatics.**ca

### **5-iii,iv. Cuffmerge**

- http://cufflinks.cbcb.umd.edu/manual.html#cuffmerge
- Cuffmerge combines transcripts predicted from multiple RNA-seq data sets into one view of the transcriptome
	- $-$  Do this before running cuffdiff to compare between multiple conditions
- Cuffmerge can also simultaneously compare transcripts to the known transcripts GTF file from Ensembl, etc.
	- h^p://cufflinks.cbcb.umd.edu/manual.html#class\_codes

### **5-v. Comparison of merged GTFs from each StringTie mode**

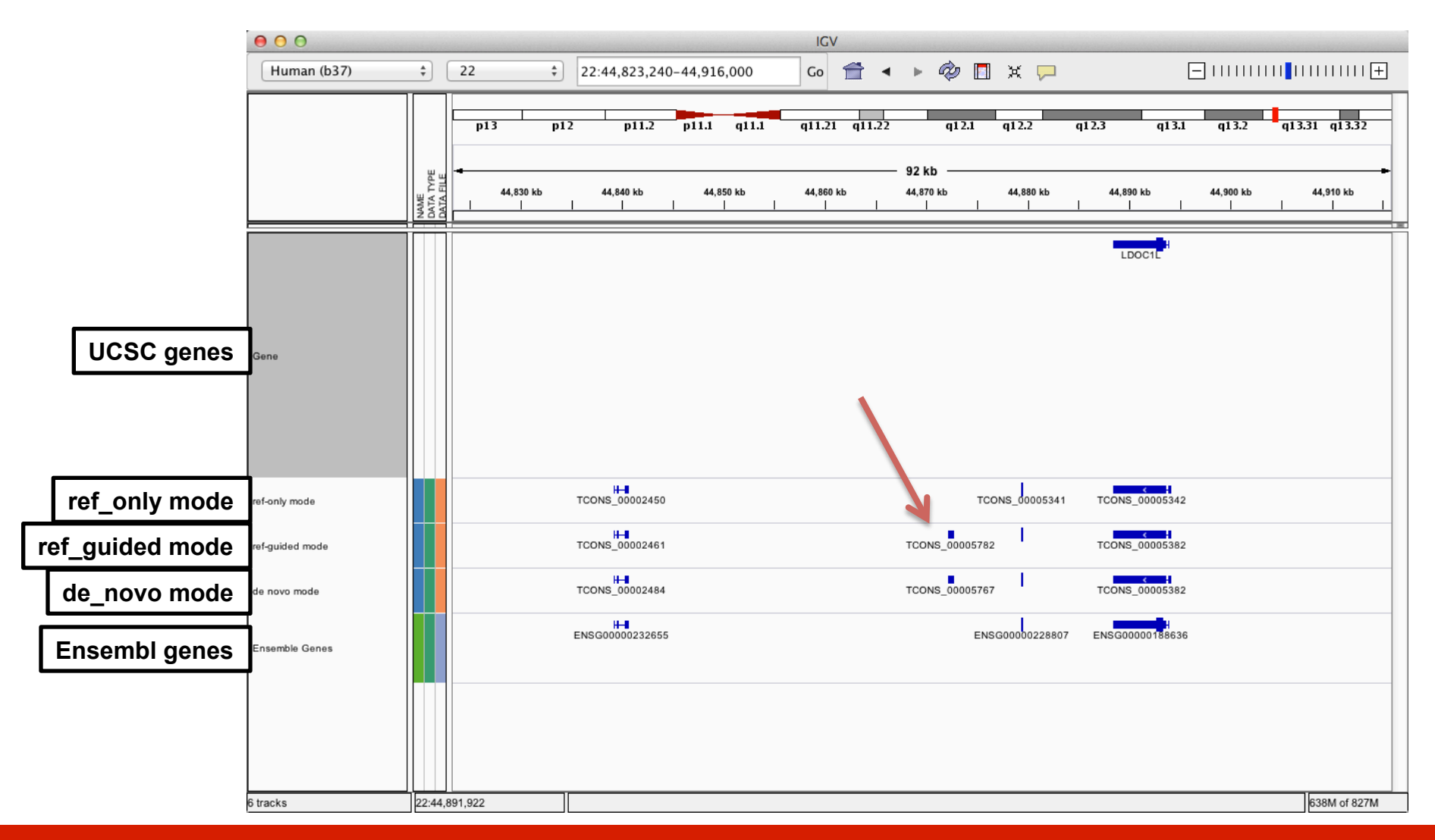

#### **RNA** sequencing and analysis **bioophymetric sequencies**  $\alpha$

### **Comparison of merged GTFs from each StringTie mode**

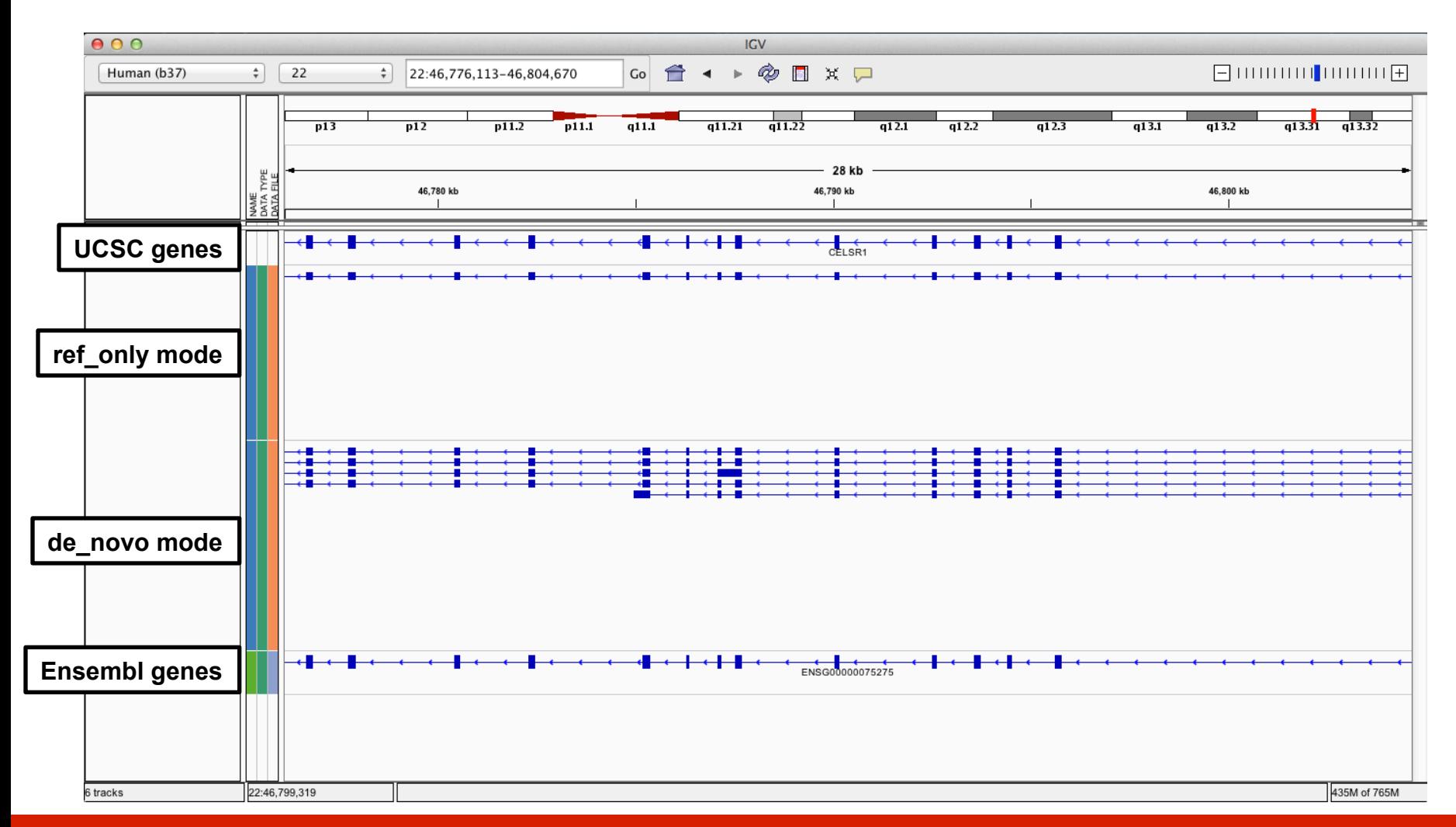

**RNA** sequencing and analysis **bioophymetric sequencies**  $\alpha$ 

# We are on a Coffee Break & **Networking Session**

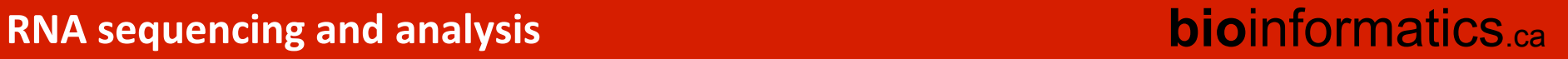